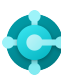

# **Yleiset toiminnot**

Pikanäppäimet

**Ctrl+F1 Business Central -ohje**

**Alt+T Omat asetukset**

 $Alt+Q(\bigcirc)$ **Avaa Kerro**

**F5 Päivitä tiedot**  $Shift+F12$  ( $\equiv$ ) **Roolinhallinta**

 $Alt+N (+)$ **Luo uusi tietue**

**Alt+Shift+N Sulje juuri luotu tietue ja luo uusi** 

**Alt+Shift+W (** $\Box$ ) **Avaa sivu erilliseen ikkunaan** **Ctrl+Alt+F1 Tarkastele sivua ja tietoja** 

**Alt+O Lisää uusi muistio valitulle tietueelle**

 $Alt + F2$  (  $\odot$  ) **Vaihda tietoruudun alue**

 $Ctrl + F12$  ( $\swarrow$ <sup>)</sup> **Vaihda kapean/leveän sivun välillä**

## **Tiedot luetteloissa**

Pikanäppäimet

### **Alt+F7**

**Suodata sarake nousevassa/laskevassa järjestyksessä** 

Shift+F3  $(\nabla)$ **Vaihda suodatinruutu; keskity tietosuodattimiin** 

**Alt+F3 Suodata valitussa solun arvossa**   $\equiv$ 

Vihjeitä

### **Haku:**

Haku etsii näkyviä sarakkeita, eikä siinä oteta huomioon kirjainten kokoa.

### **Suodatusta voidaan muuttaa tehokkaiden suodatinmerkkien avulla. Osa niistä on:**

 **Kirjainkoolla ei ole merkitystä** @

Esimerkiksi **@man** etsii tekstiä man eikä kirjainkoolla ole merkitystä

 **Yksi tuntematon merkki** ?

Esimerkiksi **Hans?n** etsii tekstiä, kuten Hansen tai Hanson

### **Suodatintunnukset:**

Esim. **%mycustomers** hakee asiakkaita **Omat asiakkaat** -sivulta Roolikeskuksessa.

### **Ctrl+Shift+F3**

**Vaihda suodatinruutu; Keskity kokonaisarvosuodattimiin** 

 $F3 (0)$ **Vaihda hakuruutua** 

**Shift+Alt+F3 Lisää suodatin valittuun kenttään**  **CTRL+Enter Vaihda tarkennus suodatinruudusta takaisin luetteloon** 

**Ctrl+Alt+Shift+F3 Nollaa suodattimet** 

### **Suodatus:**

Suodatus näyttää kaikki kentät ja kirjainkoolla on arvoa.

#### **Tarkka merkkihaku '' ''**

Esimerkiksi **'man'** etsii tarkkaa merkkiyhdistelmää

 **Määrittelemättömät tuntemattomat merkit** \*

Esimerkiksi **\*Co\*** etsii tekstiä, joka sisältää kirjaimet ''Co'' ja se ottaa kirjainkoot huomioon

 **Ei vastaa**  $\leq$ 

Esim. **<>0** etsii kaikki numerot paitsi 0

### **Suodattimien tallentaminen:**

Suodattimet voidaan tallentaa pysyvästi näkymiksi, ja ne voivat sisältää lausekkeita, kuten alueita.

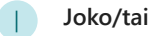

Esimerkiksi **1200|1300** etsii numeroita 1200 tai 1300

 **Aikaväli ..**

Esimerkiksi **22..24** etsii päivämääriä tämän kalenterikuukauden päivien 22. - 24. väliltä. **P8..**  hakee tietoja kirjanpitojaksosta 8 ja sen jälkeen

### **Lasketut tietotunnukset:**

Voit käyttää lausekkeita, kun haluat lisätä/vähentää päiviä/viikkoja/kuukausia/ vuosia. Esim. **-1Y** tarkoittaa vuosi sitten.

### **Yhdistetyt muotolausekkeet:**

Näitä suodatusmerkkejä voi yhdistellä. Esim. **5599|8100..8490** sisältää kaikki tietueet, joissa on numero 5599 tai numero lukujen 8100 ja 8490 väliltä.

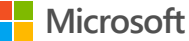

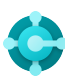

### **Tiedon syöttö** Näppäimistön pikanäppäimet

### **F8**

**Kopioi solusta** 

**Enter/Shift+Enter Siirry seuraavaan tai edelliseen pikasyöttökenttään** 

**Ctrl+Shift+Enter Siirry seuraavaan pikasyöttökenttään luettelon ulkopuolelle** 

**Ctrl+Insert Lisää uusi rivi asiakirjoihin** 

**Ctrl+Delete Poista rivi asiakirjoista, päiväkirjoista ja työkirjoista** 

**Ctrl+Shift+F12 ( ) Vaihda kohdistustila**

### **F6**

**Siirry seuraavaan pikavälilehteen tai osaan** 

**Shift+F6 Siirry edelliseen pikavälilehteen tai osaan (alasivu)** 

**Alt+F6 Vaihda kutistus/laajenna nykyiseen kenttäryhmään (tietoruutu)**

### Vihjeitä

—

### **Automaattinen tallentaminen**

Tallentaa tiedot automaattisesti, ja automaattisen tallennuksen ilmaisin näyttää kortin tilan.

### **Pikasyöttö**

Pikasyötön avulla voit siirtyä vain tarvitsemillesi kentille Enter-näppäimellä.

Valitse mukauta **( )** muuttaaksesi tämän.

### **Kohdistustila ( )**

Saat paremman näkymän asiakirjan riveistä käyttämällä kohdistustilaa. Tämä toiminto suurentaa asiakirjasivun rivinimikkeet-osan.

### **Laskin numeerisiin kenttiin**

Voit syöttää laskukaavan summan määrän sijaan. Esim. Jos syötät **19+19**, kentän arvoksi lasketaan 38.

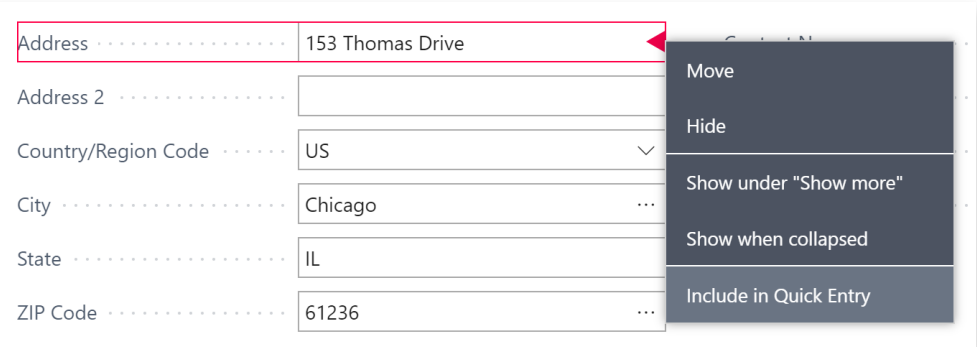

#### **Sarakkeiden kokoa voi muuttaa Sovita-toiminnon kaksoisnapsautuksella**

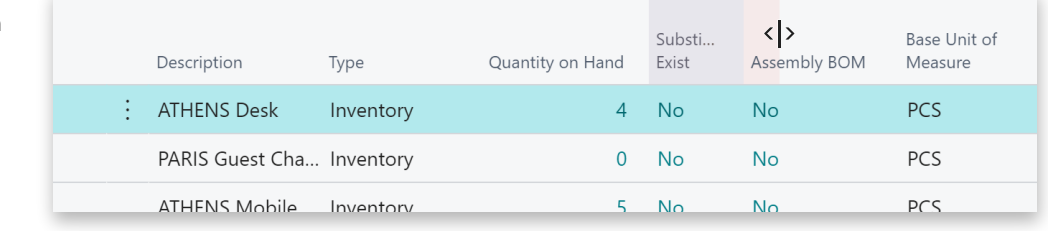

**Päivämäärät, ajat ja kesto voidaan syöttää monella eri tavalla:**

### **"k" ja "t"**

**"k"** määrittää käsittelypäivämäärän ja **"t"** tämän päivän päivämäärän. Muita esimerkkejä ovat **"ti"** , joka tarkoittaa tiistaita ja **J1** ensimmäistä kirjanpitojaksoa.

### **Maakohtaiset asetukset**

Huomaa, että päivämäärien ja aikojen syöttäminen riippuu alueasetuksista. Esimerkiksi **1210** tarkoittaa 12. lokakuuta Euroopassa, mutta 10. joulukuuta Yhdysvalloissa.

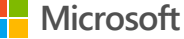